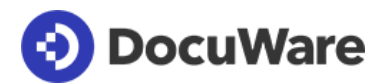

DocuWare Forms

Product Info

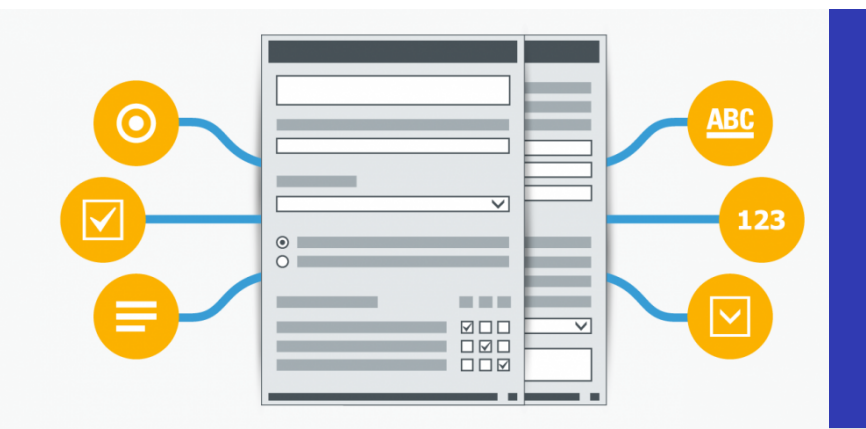

#### Effektives Formular-Management

DocuWare Forms digitalisiert wiederkehrende Prozesse im Unternehmen, die auf dem manuellen Ausfüllen von Formularen basieren. Daten lassen sich jetzt in Webformularen strukturiert erfassen und zentral archivieren. Das Design des Papiervordrucks wird auf Wunsch beibehalten. Mitarbeiter können jederzeit auf die gespeicherten Formulare zugreifen. Mit Workflow- oder Task-Manager lässt sich die Bearbeitung von Formularen transparent nachvollziehen.

Mit DocuWare Forms erstellen Sie Webformulare, die per URL aufgerufen und im Browser ausgefüllt werden können. Unleserliche Formulare gehören damit der Vergangenheit an. Das ausgefüllte Formular wird direkt aus dem Browser an DocuWare übermittelt und archiviert. Die zuständigen Mitarbeiter können jederzeit auf die Formulare zugreifen. Kein Formular geht mehr im E-Mail-Postfach verloren oder wird übersehen.

Ein typisches Beispiel dafür, wie DocuWare Forms die Workflows im Unternehmen vereinfacht, ist der Einkaufsprozess: Für Anschaffungen wird zunächst ein Bestellauftrag erstellt. Dies ist mit DocuWare Forms sehr einfach. Informationen wie unter anderem Lieferant, Beschreibung, Menge und Betrag werden in die Felder

#### Vorteile / Nutzen

- Strukturierte und vielfache Verwendung von einmal eingegebenen Daten
- Formulare in Listen und Workflows einbinden
- Kein Abtippen von handschriftlich ausgefüllten Vordrucken
- Übersichtlicher Editor für Webformulare
- Analoge Formularvordrucke weiterverwenden

eines Webformulars eingegeben und dann automatisch als ein Bestellauftrag-Dokument in DocuWare abgelegt. Mit den eingegebenen Informationen wird der Bestellauftrag zudem automatisch indexiert.

# Optimaler Formularworkflow

Wenn Sie den Task Manager oder Workflow Manager von DocuWare verwenden, kann der archivierte Bestellauftrag in eine Liste oder in einen Workflow eingebunden werden. Das Formular durchläuft dann transparent alle Instanzen von der Bestellung über die Genehmigung bis hin zur Zahlung. Zusätzlich zu Lieferschein und Rechnung ist das dann auch immer ein Bestelldokument dem Vorgang zugeordnet.

Einzelne Daten aus dem Formular können auch im DocuWare Viewer per Copy & Paste in andere Anwendungen übertragen werden - beispielsweise in Ihre Finanzsoftware. Oder Sie nutzen den Autoindex-Workflow, um die Werte auf Datenbankebene beispielsweise an das CRM zu übergeben.

## Vorhandene Formulare weiterverwenden

Viele Unternehmen arbeiten mit bewährten Papiervordrucken. Diese können Sie in DocuWare Forms als Grundlage Ihrer elektronischen Formulare wieder verwenden. Design und Format der Vorlage bleiben erhalten. Dazu scannen Sie einfach das Papierformular ein und ordnen es einem Webformular zu. Dann müssen Sie nur noch die Felder vom Webformular mit den Positionen auf der Vorlage verknüpfen, damit die Daten aus dem Webformular automatisch an der richtigen Stelle auf dem Formular sichtbar werden.

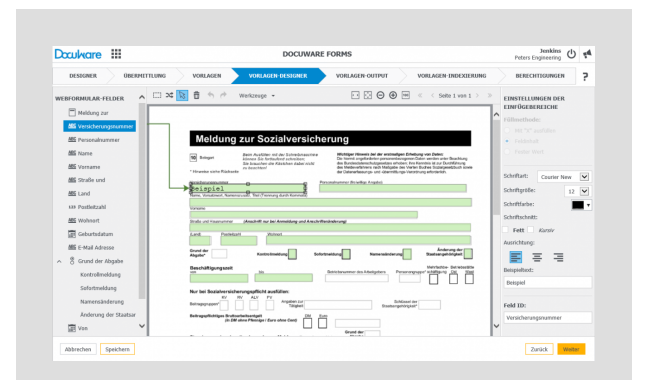

*Markieren Sie die Zeilen in der gescannten Formularvorlage und legen Sie fest, welche Daten vom Webformular in diese Felder übertragen werden sollen.*

## Mehrere Formulare auf einmal ausfüllen

Der Clou ist, dass sich bei Bedarf beliebig viele Vorlagen mit einem einzigen Webformular verknüpfen lassen. Dadurch entfällt die lästige, mehrfache Eingabe von gleichen Daten für unterschiedliche Formulare. Nehmen Sie zum Beispiel die Einstellung von neuen Mitarbeitern. Hier sind mehrere Schritte zu erledigen, die immer wieder Daten vom Mitarbeiter benötigen: Der Einkauf beispielsweise bestellt die Büromöbel, die IT-Abteilung richtet E-Mail-Adresse und Netzwerkzugang ein, die Finanzabteilung reserviert einen Dienstwagen und die Lohnabrechnung benötigt unter anderem Bankverbindung und Versicherungsnummer zur Weitergabe an die Behörden.

Anstatt den neuen Mitarbeiter viele, einzelne Formulare ausfüllen zu lassen, wird ein einziges Webformular erstellt, das Felder für die Formularvorlagen aller Abteilungen enthält. Der Mitarbeiter füllt das Webformular aus und die Daten werden in die verknüpften Formularvorlagen automatisch übertragen. So müssen häufig abgefragte Daten wie Name, Anschrift und Geburtsdatum nur einmal eingegeben werden. Gleichzeitig werden bestimmte Daten wie etwa die Bankverbindung nur in die nötigen Formulare übertragen.

Zum Ausfüllen erhält der Benutzer nur das eine Webformular. Abgelegt werden alle verknüpften Formulare als einzelne PDF-Dateien im Design der Vorlage.

#### Formulare austauschen

Formularvorlagen und Webformulare können exportiert und in ein anderes DocuWare-System importiert werden. Mit in den Im- und Export eingeschlossen sind die Formularfelder, Formularlayout sowie die Dateien für eine Formularvorlage. Nach dem Import wählen Sie für das Formular ein Archiv und legen die Indexierung und die Berechtigungen fest.

Dies ist beispielsweise dann sinnvoll, wenn alle Niederlassungen eines internationalen Unternehmens für die Datenerfassung bestimmte Formulare im Firmendesign verwenden sollen. In der Zentrale werden die Formulare gestaltet und für die einzelnen Niederlassungen exportiert.

Oder ein Service-Anbieter digitalisiert den Formularworkflow von anderen Firmen. Er erstellt die gewünschten Formulare und Formularvorlagen mit grafischen Elementen. Die Kunden müssen die Formulare nur noch importieren und die Speicherziele, die Indexierung und die Berechtigungen anpassen.

# Einfache Konfiguration

Für die Erstellung eines Webformulars stehen diverse Feldarten wie unter anderem Textfelder, Checkboxen oder Felder mit Auswahllisten zur Verfügung. Die Felder lassen sich bequem per Drag & Drop zusammenfügen und anpassen.

Die Felder werden zusammen mit dem Speicherziel, Angaben zur Indexierung und den Berechtigungen in einer Konfiguration gespeichert. DocuWare Forms generiert einen Link, über den das Webformular aufgerufen werden kann. Der Benutzer füllt es im Browser aus und mit "Übermitteln" wird das ausgefüllte Formular automatisch als PDF im DocuWare-Archiv gespeichert.

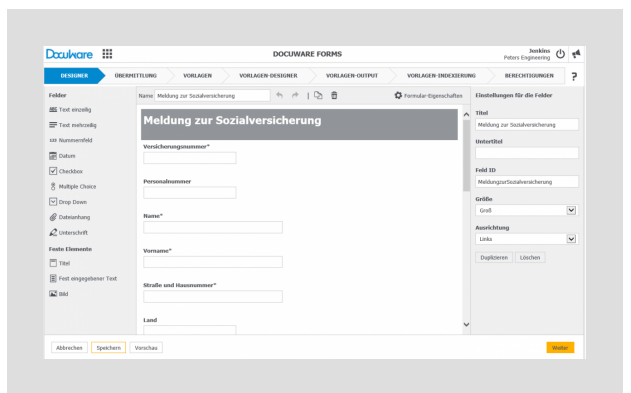

*DocuWare Forms: Die Felder für ein Webformular können per Drag&Drop zusammengestellt werden.*

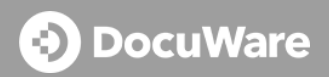

Dieses Dokument finden Sie auch unter:

<http://pub.docuware.com/de/docuware-forms-mymedia>

For more information please visit our website at:

[www.docuware.com](http://www.docuware.com/)